## Charging for Seed Treatments

Last Modified on 03/06/2024 2:34 pm CST

Using the price rollup feature on an Invoice allows charging for a seed treatment and displays the Products that were used in the treatment but excludes the Product prices and quantities.

To exclude the prices of the seed treatment Products, create an Invoice with the seed treatment charge as the first line item on the Invoice, and select the seed treatment Products as the line items.

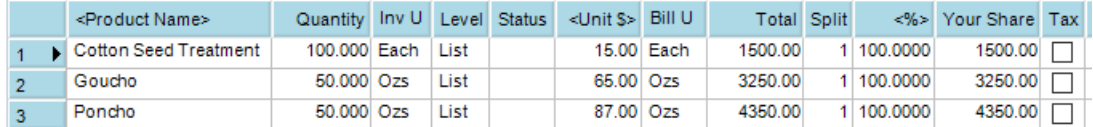

Before saving the Invoice, select the*Roll up Prices Only* option from the *Print Method* drop-down in the lower left corner of the *Add Invoice* window.

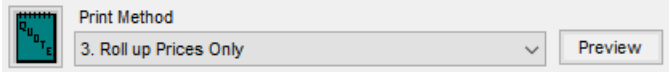

When saving and printing the Invoice, the*Invoice Detail* area looks like the image below.

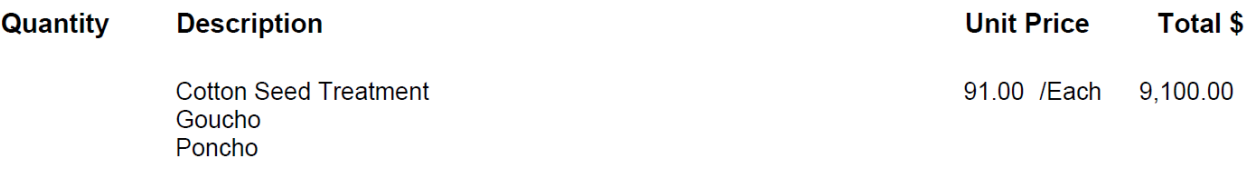

Quantities can be hidden with an Inventory Department setting. Unchecking the*Print Quantity on Invoice* option at *Setup / Inventory Departments* hides the quantities of the Products in the department on the Invoice printout.

**Note:** Optionally create a new department for all the seed treatment products.

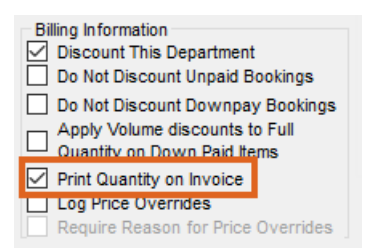